# BENUTZER HANDBUCH

**044.80G PROCROSS 8.0 DS**

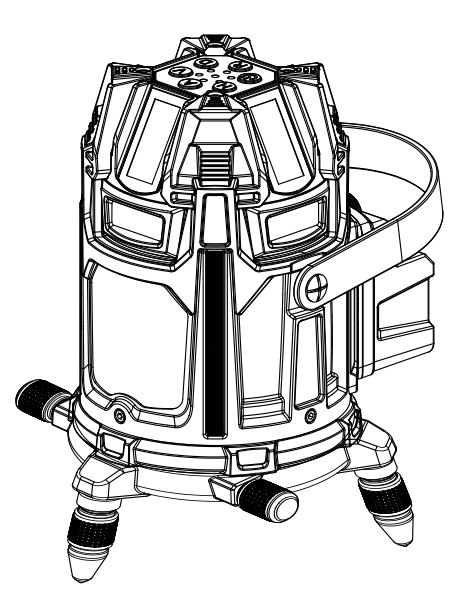

DE **DEUTSCH**

**Handbuch in Ihrer Sprache?**

**Siehe Rückseite**

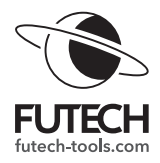

# **ÜBERSICHT**

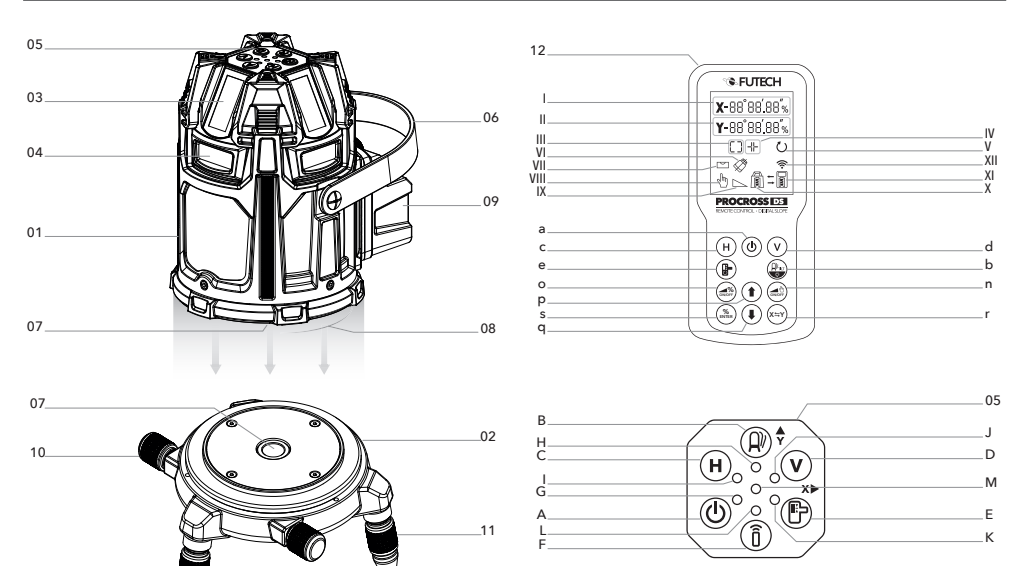

# **GEHÄUSE**

- 01 Laserkopf
- 02 Laserbasis
- 03 Horizontale Laserlinie
- 04 Vertikale Laserlinie
- 05 Tastenfeld
- 06 Riemen
- 07 5/8" Stativgewinde
- 08 Magnetischer Kreis
- 09 Li-ion Batterie
- 10 Feineinstellung
- 11 Justierbarer Fuß
- 12 Fernbedienung

#### **TASTENFELD**

- A Finschalttaste
- B Kippsicherheitstaste
- C H-Taste für horizontale Linien
- D V-Taste für vertikale Linien
- E Empfängertasten
- F Taste für die Fernbedienung
- G Betriebsanzeige
- H Kippsicherheitsanzeige
- Anzeige für horizontale Linien
- J Anzeige für vertikale Linien
- K Anzeige für den Empfängermodus
- L Anzeige für die Fernbedienung
- M Status-Anzeige

#### **FERNBEDIENUNG**

- a Einschalttaste
- b Kipp-/Hintergrundbeleuchtungstaste
- c H-Taste für horizontale Linien
- d V-Taste für vertikale Linien
- e Taste für den Empfängermodus
- n Taste für manuelle Neigung
- o Taste für die digitale Neigung
- p Pfeil-nach-oben-Taste
- q Pfeil-nach-unten-Taste
- r X/Y-Taste
- s Enter-Taste
- I Neigung in Prozent X-Achse
- I Neigung in Prozent Y-Achse
- III Anzeige der horizontalen Linien
- IV Anzeige der vertikale Linien
- V Anzeige des Empfängermodus
- VI Anzeige für Kippsicherung
- VII Nivellierungsanzeige
- VIII Manuelle Neigungsanzeige
- IX Neigungsanzeige
- X Anschluss-Symbol + Batterieanzeige Laser
- XI Symbol + Batterieanzeige Fernsteuerung
- XII Symbol für Sendekommando

# **KURZANLEITUNG**

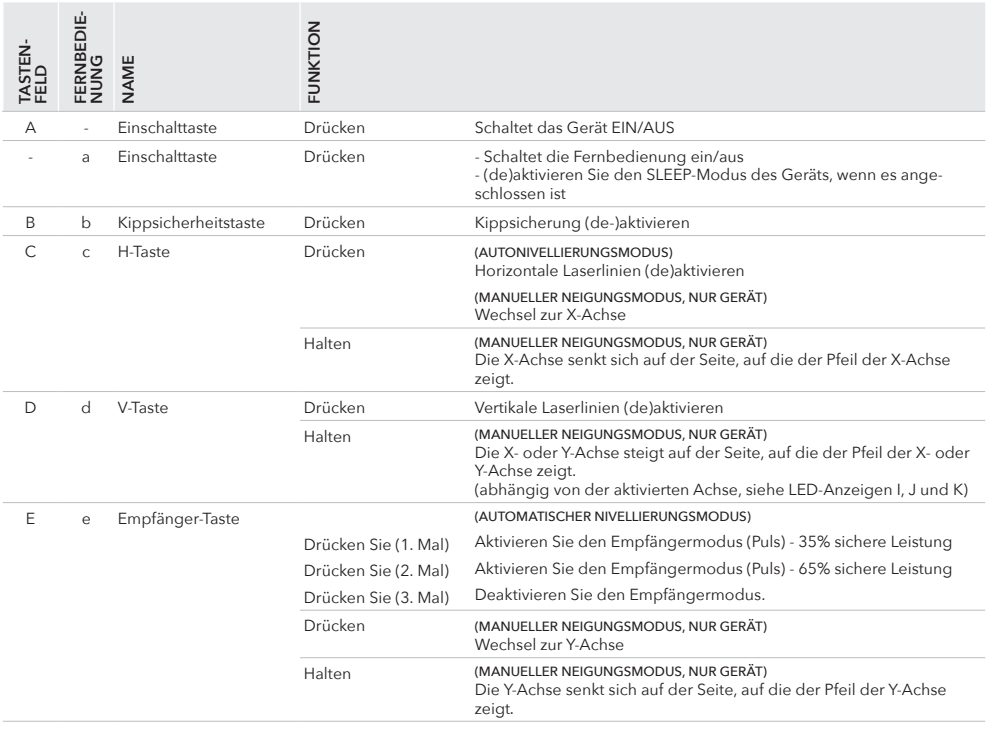

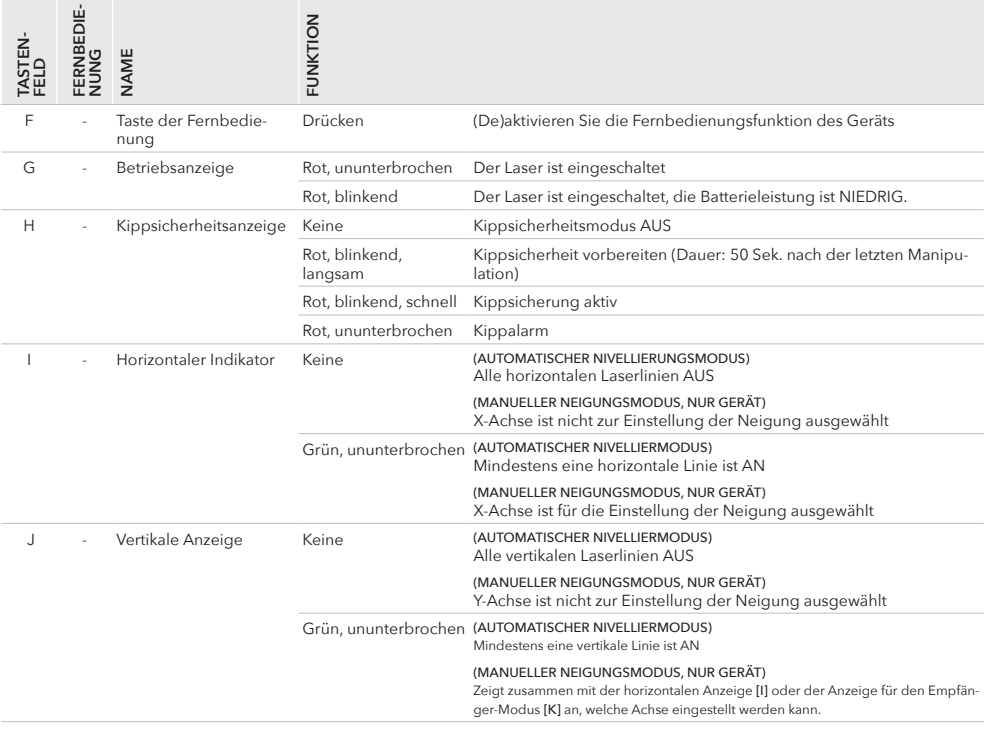

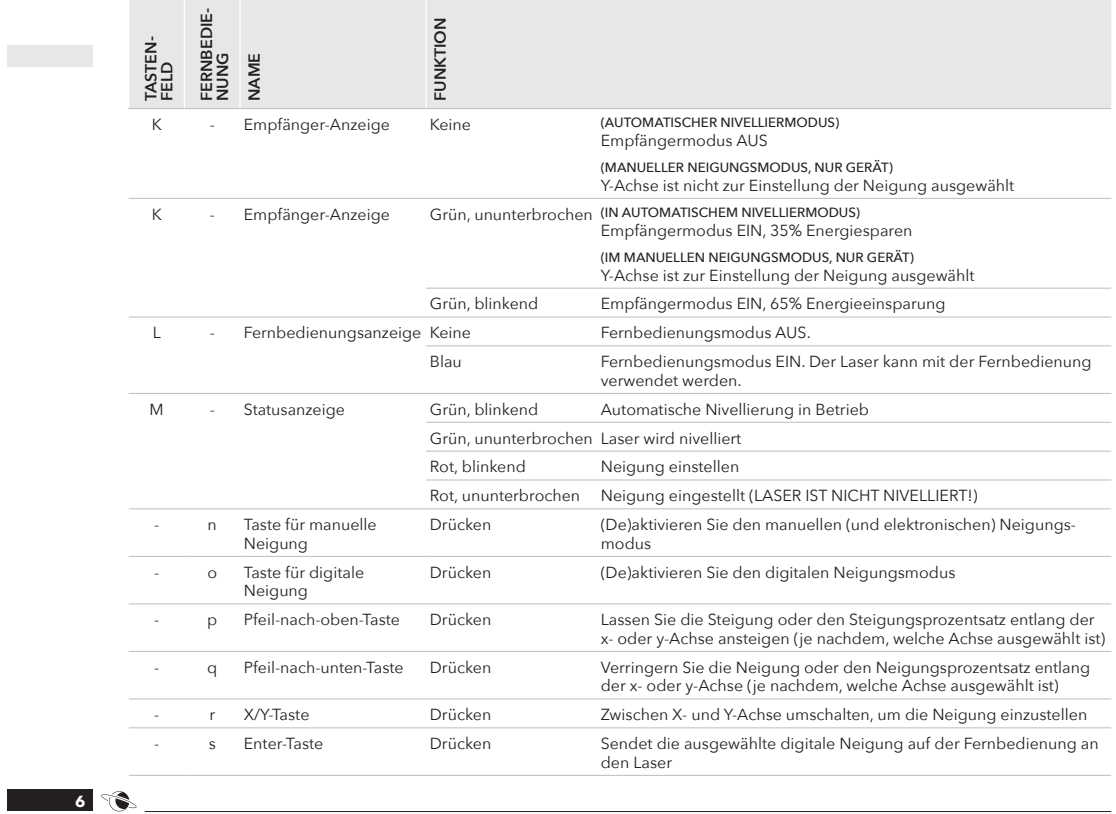

**Contract** 

# **SICHERHEIT**

Bitte lesen Sie die Sicherheitshinweise in der separaten Broschüre, die dem Gerät beiliegt. LASERSTRAHLUNG - Laserprodukt der Klasse 2. - Sehen Sie nicht in den Strahl

# **ERSTMALIGE VERWENDUNG**

Entfernen Sie alle Schutzfolien.

Legen Sie den mitgelieferten LI-ION-Akku in das Batteriefach [09] ein. Vergewissern Sie sich, dass die Akkus vollständig geladen sind. Die vier LEDs der Batterieanzeige leuchten grün.

Legen Sie 4x AA Alkaline-Batterien in die Fernbedienung ein.

# **BATTERIE UND LADEGERÄT**

#### **LASER:**

Der mitgelieferte Li-Ion-Akku (14,8V, 3400 mAh - Art.Nr.: H60031) sollte an der dafür vorgesehenen Stelle des Geräts angeschraubt werden.

Um den Ladezustand der Batterie zu überprüfen, drücken Sie die kleine Einschalttaste auf der Batterie, um die Betriebsanzeigen (4 LEDs) zu sehen.

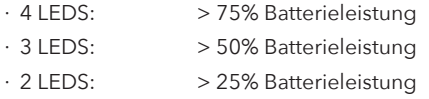

· 1 LED: < 25% Batterieleistung

Wenn die Batterie leer ist, beginnen die projizierten Laserlinien langsam zu blinken. Die Betriebsanzeige [G] beginnt rot zu blinken.

Um den Akku aufzuladen, können Sie das mitgelieferte 16V - 2,6A Ladegerät verwenden (Art.Nr: H60032).

Um alle Risiken zu vermeiden, verwenden Sie nur das Ladegerät und den Akku, die zusammen mit dem Lasergerät geliefert wurden. Sie können den Akku während der Verwendung des Geräts aufladen.

# **LASSEN SIE EINEN AKKU WÄHREND DES LADENS NICHT UNBEAUFSICHTIGT.**

#### **FERNSTEUERUNG:**

Die Fernbedienung funktioniert mit 4x 1,5V AA Alkaline-Batterien.

> 12. I **7**

# **FUNKTIONEN**

#### **AUTOMATISCHE NIVELLIERUNG**

Der Procross 8.0 DS nivelliert sich nach dem Einschalten des Geräts zunächst automatisch. Der Laser kann sich innerhalb eines Arbeitswinkels von ca. 3,5° selbst nivellieren. Das automatische Nivelliersystem nimmt die notwendigen Feineinstellungen mit Hilfe elektronischer Messsensoren vor, einen für jede Achse.

#### **KIPPSICHERUNG**

Die Kippsicherung vermeidet Messfehler. Standardmäßig ist der Laser bei aktivierter Kippsicherung aktiv. Nach dem Einschalten des Lasers oder nach dem Aktivieren der Kippsicherung wird die Kippsicherung 50 Sekunden lang vorbereitet. Während dieser Zeit können Sie den Laser in die richtige Position bringen. 50 Sekunden, nachdem Sie die letzte Taste gedrückt haben, ist die Kippsicherung aktiv.

Wenn die Kippsicherheitssensoren eine kleine Erschütterung (z.B. eine Vibration, einen Windstoß,...) feststellen, wird der Kippalarm aktiviert. Dies gibt Ihnen die Möglichkeit zu überprüfen, ob sich der Laser nach der Erschütterung noch in der richtigen Position befindet. Sie müssen die Kippfunktion beenden, den Laser in

die richtige Position bringen und neu starten, um fortzufahren. Es beginnt ein neuer Vorbereitungsprozess von 50 Sekunden, bevor die Kippsicherheit aktiv wird.

Die Kippsicherheit ist die beste Wahl, wenn Genauigkeit das Wichtigste ist.

#### **DIGITALE NEIGUNG**

Es gibt 3 verschiedene Arten, die Neigungsfunktion des Procross 8.0 DS zu nutzen: manuell, elektronisch und digital. Letzteres ist die fortschrittlichste Art, die Neigungsfunktion zu nutzen.

Bei der digitalen Neigung können Sie auf der Fernbedienung des Lasers einen bekannten Neigungsprozentsatz für die X- und Y-Achse eingeben. Sobald Sie dies bestätigt haben, stellt sich der Laser automatisch auf die richtige Neigung ein.

#### **IP66**

Der Procross 8.0 DS hat einen IP-Wert von 66, was bedeutet, dass der Laser vollständig gegen Staub und Wasser, das gegen das Gehäuse spritzt, geschützt ist. Dadurch kann der Procross 8.0 DS sowohl in Innenräumen als auch im Freien verwendet werden.

# **VERWENDUNG**

Drücken Sie die Einschalttaste [A], um das Gerät einzuschalten. Die Selbstnivellierung und der Countdown für die Kippsicherheit beginnen. (siehe weiter).

- · Um die Fernbedienung zu verwenden, aktivieren Sie die Fernbedienungsfunktion durch Drücken der Fernbedienungstaste [F] (die Fernbedienungsanzeige [L] wird blau).
- · Drücken Sie die Einschalttaste [a] der Fernbedienung, um die Fernbedienung einzuschalten.

#### HINWEIS

Der Bildschirm der Fernbedienung ist hintergrundbeleuchtet. Sie können diese Funktion einschalten, indem Sie die Taste für Neigung/ Hintergrundbeleuchtung [b] 3 Sekunden lang gedrückt halten.

Wenn die Fernbedienung 3 Minuten lang nicht benutzt wird, schaltet sie sich automatisch aus, um Batteriestrom zu sparen.

Wenn das Lasergerät und die Fernbedienung miteinander kommunizieren, werden das Verbindungssymbol [X] und das Symbol der Fernbedienung [XI] (einschließlich der Batterieanzeige) in der unteren rechten Ecke des Displays der

Fernbedienung [12] angezeigt. Wenn keine Verbindung zwischen Laser und Fernbedienung besteht, ist nur das Symbol + Batterieanzeige der Fernbedienung [XI] sichtbar.

## WAS IST, WENN MEINE (NEUE) FERNBEDIE-NUNG NICHT MIT MEINEM GERÄT KOMMU-NIZIERT?

Unter normalen Umständen ist die mitgelieferte Fernbedienung mit dem Gerät gekoppelt. In den Ausnahmefällen, in denen diese Verbindung fehlt, oder wenn Sie die Fernbedienung ersetzen müssen, können Sie sie wie folgt koppeln:

- 1. Schalten Sie den Laser und die Fernbedienung aus
- 2. Halten Sie die H-Taste [c] und die V-Taste [d] der Fernbedienung gleichzeitig gedrückt.
- 3. Während Sie diese Tasten gedrückt halten, drücken Sie die Einschalttaste [a] der Fernbedienung. Beide Verbindungssymbole des Lasers [X] und der Fernbedienung [XI] blinken langsam auf dem Display.
- 4. Schalten Sie das Lasergerät ein, indem Sie

die Einschalttaste [A] drücken.

5. Wenn die Kopplung erfolgreich war, erscheinen zusätzliche Symbole auf dem Bildschirm und die Fernbedienungsanzeige [L] leuchtet blau.

#### HINWEIS

Die Wahl des Stativs bestimmt in hohem Maße die Benutzerfreundlichkeit des Geräts.

Wenn der Arbeitsplatz eine hohe Lichtintensität aufweist, z.B. wenn Sie draußen in einer sonnigen Gegend arbeiten, benötigen Sie einen Laserempfänger, um den Laserstrahl zu erkennen. (siehe weiter)

#### **AUTOMATISCHE NIVELLIERUNG**

Nach dem Einschalten des Geräts oder wenn Sie den Neigungsmodus ausschalten, beginnt die Selbstnivellierung automatisch, um die Laserlinien zu 100% zu nivellieren.

Während der Nivellierung blinkt die Statusanzeige [M] grün und die Nivellierungsanzeige [VII] auf dem Display der Fernbedienung blinkt ebenfalls.

Wenn die Nivellierung abgeschlossen ist und die Laserlinien zu 100% nivelliert sind, leuchtet die Statusanzeige [M] grün und die Nivellierungsanzeige [VII] auf dem Display der Fernbedienung ist sichtbar

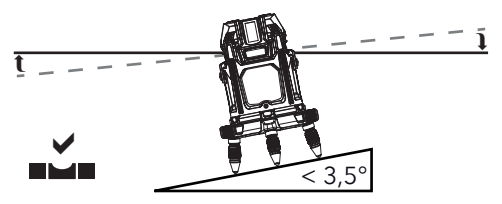

Der Laser kann sich in einem Bereich von ca. 3,5° in jede Richtung nivellieren. Das bedeutet, dass der Laser 100% horizontale oder vertikale Linien anzeigen kann, wenn er auf einer schrägen Oberfläche von maximal 3,5° steht.

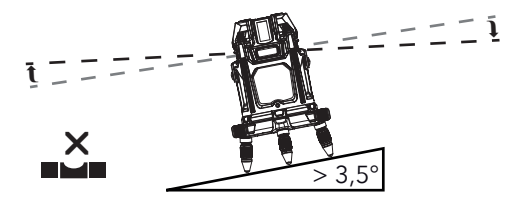

Wird der Laser auf eine Oberfläche gestellt, die die 3,5° überschreitet, ist eine nivellierte horizontale oder vertikale Laserlinie nicht mehr möglich.

Die Statusanzeige [M] blinkt schnell rot, die Laserlinien blinken schnell und es ertönt ein schneller Piepton. Auf der Fernbedienung blinkt die Nivellieranzeige [VII] weiter.

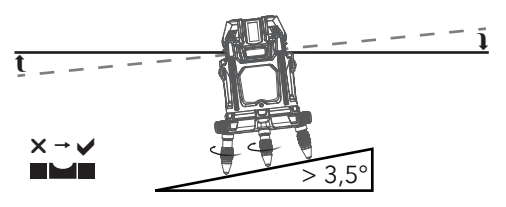

Stellen Sie das Lasergerät auf eine ebenere Oberfl äche innerhalb des Nivellierbereichs von 3,5° oder drehen Sie die verstellbaren Füße [11] der Laserbasis [02], um das Gerät möglichst in

den Nivellierbereich von 3,5° zu bringen. Der Laser nivelliert sich automatisch, wenn er innerhalb seines Nivellierbereichs aufgestellt wird.

#### HINWEIS

Wenn ein Stativ verwendet wird, haben die verstellbaren Füße keine Wirkung.

# **LASERLINIEN EIN-/AUSSCHALTEN**

Wenn Sie das Gerät einschalten, werden die zuletzt verwendeten Laserlinien aktiviert.

#### HINWEIS

Je nachdem, welche Laserlinien beim Einschalten des Geräts aktiv sind, können die unten beschriebenen Schritte an einer anderen Position beginnen. Die Reihenfolge bleibt jedoch die gleiche.

# HORIZONTALE LASERLINIEN

Um die projizierten horizontalen Laserlinien zu ändern, drücken Sie die H-Taste für horizontale Linien [C, c]. Die Anzeige für horizontale Linien [III] auf dem Display der Fernbedienung [12] zeigt an, welche Linien aktiviert sind.

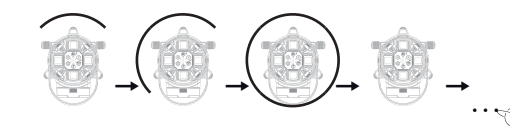

- · Drücken Sie die H-Taste [C, c] ein erstes Mal, um die vordere horizontale Laserlinie umzuschalten.
- · Drücken Sie die H-Taste [C, C] ein zweites Mal, um eine zusätzliche horizontale Laserlinie (rechts) einzuschalten.
- · Drücken Sie die H-Taste [C, c] ein drittes Mal, um alle horizontalen Linien einzuschalten.
- · Drücken Sie die H-Taste [C, c] ein viertes Mal, um alle horizontalen Linien auszuschalten.
- · ... (diese vier vorherigen Schritte wiederholen sich)

## VERTIKALE LASERLINIEN

Um die projizierten vertikalen Laserlinien zu ändern, drücken Sie die V-Taste für vertikale Linien [D, d]. Die Anzeige für vertikale Linien [IV] auf dem Display der Fernbedienung [12] zeigt an, welche Linien aktiviert sind.

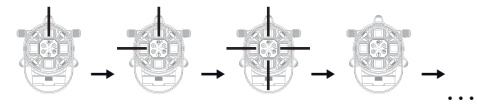

- · Drücken Sie die V-Taste [D, d] ein erstes Mal, um die vordere vertikale Laserlinie einzuschalten.
- · Drücken Sie die V-Taste [D, d] ein zweites Mal,

um eine zusätzliche vertikale Laserlinie (rechts) einzuschalten.

- · Drücken Sie die V-Taste [D, d] ein drittes Mal, um alle vertikalen Linien einzuschalten.
- · Drücken Sie die V-Taste [D, d] ein viertes Mal, um alle vertikalen Linien auszuschalten.
- · ... (diese vier vorherigen Schritte wiederholen sich)

## **HINWEIS**

Wenn mindestens zwei vertikalen Laserlinien eingeschaltet sind, können Sie einen exakten Winkel von 90° messen oder ein Lot einblenden (imaginäre Linie zwischen dem Kreuz auf dem Boden und dem Kreuz an der Decke)

# **VERWENDUNG EINES LASEREMPFÄNGERS**

Wenn Sie über große Entfernungen arbeiten oder der Arbeitsplatz eine hohe Lichtintensität aufweist, sind die Laserlinien für das menschliche Auge weniger gut sichtbar. In diesem Fall können Sie einen Laserempfänger verwenden, um die Laserlinien zu erkennen.

· Drücken Sie die Empfängertaste [E, e], um den Empfängermodus zu aktivieren. Die Empfängeranzeige [K] auf dem Gerät leuchtet grün und auf dem Display der Fernbedienung [12] erscheint die Anzeige für den Empfängermo-

#### dus [V].

Wenn der Empfängermodus eingeschaltet ist, pulsiert die Laserlinie extrem schnell und das Gerät spart 35% Energie. Für das menschliche Auge scheint es, als ob die Intensität der Laserlinie(n) leicht abnimmt.

Wenn das Gerät eingeschaltet ist, können Sie die Laserlinien mit einem Empfänger positionieren.

Wenn Sie die Empfängertaste [E, e] ein zweites Mal drücken, wird ein 65%iger Energiesparmodus für den Empfänger aktiviert. Die Empfängeranzeige [K] auf dem Gerät blinkt grün und auf dem Display der Fernbedienung [12] erscheint die Anzeige des Empfängermodus [V]. Für das menschliche Auge erscheint es so, als würde die Intensität der Laserlinie(n) wieder leicht abnehmen.

· Drücken Sie die Empfängertaste [E, e] ein drittes Mal, um den Empfängermodus zu deaktivieren. Es sieht so aus, als würden die Laserlinien wieder heller werden (hören auf zu pulsieren). Die Erkennung durch einen Laserempfänger ist nicht mehr möglich.

#### HINWEIS

Der Procross 8.0 DS pulsiert mit einer Frequenz von 10KHz. Das bedeutet, dass Ihr Laserempfänger eine Frequenz von 10KHz unterstützen muss. Lesen Sie dazu das Handbuch Ihres Laserempfängers.

## **NEIGUNGSFUNKTION**

Wenn Sie das Gerät einschalten, ist automatisch der Selbstnivellierungsmodus aktiv. Falls Sie schräge Linien projizieren müssen, können Sie die automatische Nivellierung ausschalten, indem Sie den Neigungsmodus aktivieren.

Der Procross 8.0 DS bietet 3 Möglichkeiten, die Piste zu nutzen: manuell, elektronisch oder digital.

- · Je nachdem, welche Neigung Sie verwenden möchten, aktivieren Sie die Neigung mit der manuellen Neigungstaste [n] oder der digitalen Neigungstaste [o], die Sie beide ausschließlich auf der Fernbedienung finden.
- · Wechseln Sie zurück zur automatischen Nivellierung (schalten Sie den Neigungsmodus aus), indem Sie die Neigungstaste [e] erneut drücken.

## MANUELLE NEIGUNG

Wenn Sie den manuellen Neigungsmodus verwenden, können Sie die verstellbaren Füße [11] der Laserbasis [02] verwenden, um das Gerät sanft an die gewünschte Neigung anzupassen. Sie können das Gerät auch mit Hilfe einer schrägen Fläche oder eines Neigungsadapters (optionales Zubehör) physisch an der gewünschten Neigung positionieren.

#### HINWEIS

**14**

Die manuelle Neigung ist die einzige Möglichkeit, schräge Linien zu setzen, die den Nivellierbereich des Geräts überschreiten.

Wenn Sie die manuelle Neigung verwenden, ändern die Tasten der Lasertastatur [05] ihre Funktion oder werden vorübergehend unbrauchbar.

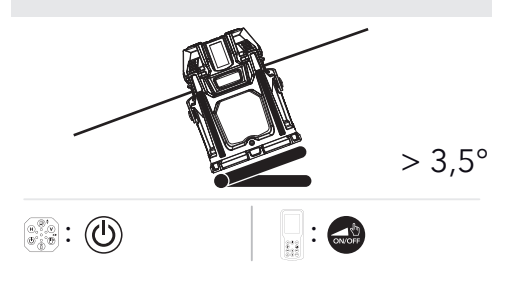

· Aktivieren Sie den manuellen Neigungsmodus, indem Sie die manuelle Neigungstaste [n] auf der Fernbedienung drücken. Sie können den Neigungsmodus auch aktivieren, indem Sie die Einschalttaste [A] des Geräts ca. 2 Sekunden lang gedrückt halten, bis ein kleiner Piepton ertönt. Wenn Sie die Einschalttaste [A] loslassen, wird der Neigungsmodus aktiviert.

Wenn der manuelle Neigungsmodus aktiv ist, wird die Statusanzeige [M] rot. Auf der Fernbedienung werden die Neigungsanzeige [IX] und die manuelle Neigungsanzeige [VIII] angezeigt.

- · Bringen Sie den Laser mithilfe der verstellbaren Füße [11], eines Neigungsadapters (optionales Zubehör) oder durch Aufstellen des Lasers auf einer schrägen Fläche in die gewünschte Neigung.
- · Um den manuellen Neigungsmodus zu deaktivieren, drücken Sie die manuelle Neigungstaste [n] ein zweites Mal oder halten Sie die Einschalttaste [A] erneut für ca. 2 Sekunden gedrückt, bis ein kleiner Piepton ertönt.

Der Neigungsmodus ist nun nicht mehr aktiv und Ihr Gerät beginnt mit der Nivellierung (die Statusanzeige [M] blinkt grün).

# ELEKTRONISCHE NEIGUNG Die elektronische Nivellierung funktioniert

ganz ähnlich wie die manuelle Nivellierung. Die Einstellung der Neigung wird jedoch von den Nivelliermotoren innerhalb des Nivellierbereichs von 3,5° vorgenommen.

### HINWEIS

Wenn Sie die elektrische Neigung verwenden, ändern die Tasten der Lasertastatur [05] ihre Funktion oder werden vorübergehend unbrauchbar.

Wir empfehlen die Verwendung eines Laserempfängers in Kombination mit einem Stab, um die Neigung einzustellen. So können Sie den gewünschten Höhen an jeder Ecke der geneigten Fläche leichter finden.

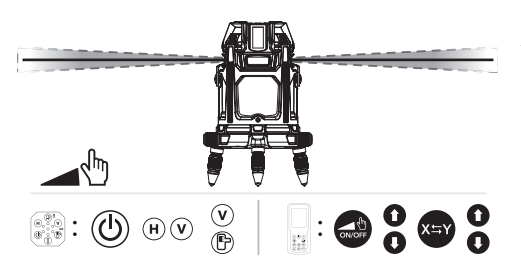

· Aktivieren Sie den manuellen Neigungsmodus, indem Sie die manuelle Neigungstaste [n] auf der Fernbedienung drücken. Sie können den

Neigungsmodus auch aktivieren, indem Sie die Einschalttaste [A] des Geräts ca. 2 Sekunden lang gedrückt halten, bis ein kleiner Piepton ertönt. Wenn Sie die Einschalttaste [A] loslassen, wird der Neigungsmodus aktiviert.

Wenn der manuelle Neigungsmodus aktiviert ist, wird die Statusanzeige [M] rot. Auf der Fernbedienung werden die Neigungsanzeige [IX] und die manuelle Neigungsanzeige [VIII] angezeigt. Die Neigung auf der X-Achse kann nun eingestellt werden.

## **AUF DEM GERÄT**

Die horizontale Anzeige [I] und die vertikale Anzeige [J] leuchten beide grün. Dies zeigt an, dass das Gerät bereit ist, die Steigung parallel zur X-Achse einzustellen.

- · Drücken Sie die V-Taste [D] oder halten Sie sie gedrückt, um die Laserlinie auf der Seite ansteigen zu lassen, auf die der Pfeil der X-Achse zeigt.
- · Drücken oder halten Sie die H-Taste [C], damit die Laserlinie auf der Seite, auf die der Pfeil der X-Achse zeigt, abfällt.
- · Um zur Y-Achse zu wechseln, drücken Sie die Empfängertaste [E].

Die horizontale Anzeige [I] leuchtet dann nicht mehr auf. Die Empfängeranzeige [K] und die vertikale Anzeige [J] leuchten nun beide grün. Dies zeigt an, dass das Gerät bereit ist, die Steigung parallel zur Y-Achse einzustellen.

- · Drücken Sie die V-Taste [D] oder halten Sie sie gedrückt, um die Laserlinie auf der Seite ansteigen zu lassen, auf die der Pfeil der Y-Achse zeigt.
- · Halten Sie die Empfängertaste [E] gedrückt, damit die Laserlinie an der Seite, auf die der Pfeil der Y-Achse zeigt, abfällt.

Die Neigung ist nun auf der X- und Y-Achse eingestellt.

Wenn Sie möchten, können Sie zur Anpassung der X-Achse zurückkehren, indem Sie die H-Taste [C] drücken. Die Empfängeranzeige [K] leuchtet dann nicht mehr. Die horizontale Anzeige [I] und die vertikale Anzeige [J] leuchten nun beide grün. Dies zeigt an, dass die X-Achse bereit zum Einstellen ist.

Sie können diese Schritte beliebig oft wiederholen.

· Schalten Sie den elektronischen Neigungsmodus aus, indem Sie die Ein/Aus-Taste [A] ca. 2 Sekunden lang gedrückt halten, bis ein kleiner Piepton ertönt.

Der Laser nivelliert sich nun wieder selbsttätig.

#### **MIT DER FERNBEDIENUNG**

Das X blinkt auf dem Display der Fernbedienung [12]. Das bedeutet, dass die Neigung auf der X-Achse eingestellt werden kann.

- · Drücken Sie die Pfeil-nach-oben-Taste [p] oder halten Sie sie gedrückt, um die Laserlinie auf der Seite ansteigen zu lassen, auf die der Pfeil der X-Achse zeigt.
- · Halten Sie die Pfeil-nach-unten-Taste [q] gedrückt, damit die Laserlinie an der Seite, auf die der Pfeil der X-Achse zeigt, abfällt.
- · Drücken Sie die X/Y-Taste [r], um zur Y-Achse zu wechseln.

Das Y blinkt auf dem Display der Fernbedienung [12]. Das bedeutet, dass die Neigung jetzt auf der Y-Achse eingestellt werden kann.

- · Drücken Sie die Pfeil-nach-oben-Taste [p] oder halten Sie sie gedrückt, um die Laserlinie auf der Seite ansteigen zu lassen, auf die der Pfeil der Y-Achse zeigt.
- · Wenn Sie die Pfeil-nach-unten-taste [q] drücken oder gedrückt halten, wird die Laserlinie an der Seite, auf die der Pfeil der Y-Achse zeigt, nach unten verlaufen.

Die Neigung ist nun auf der X- und Y-Achse eingestellt.

Wenn Sie möchten, können Sie zur Anpassung der X-Achse zurückkehren, indem Sie die X/Y-Taste [r] drücken. Das X beginnt wieder zu blinken. Dies zeigt an, dass die X-Achse bereit zum Einstellen ist.

Sie können diese Schritte beliebig oft wiederholen.

· Schalten Sie den elektronischen Neigungsmodus aus, indem Sie die Taste für die manuelle Neigung [n] drücken.

Der Laser nivelliert sich nun wieder selbsttätig.

## DIGITALE NEIGUNG

Die digitale Neigung ist die fortschrittlichste Methode, um mit dem Procross 8.0 DS Neigungen einzustellen. Dazu stellen Sie einen Prozentsatz auf der Fernbedienung ein und senden diesen Prozentsatz an das Gerät. Die Nivelliermotoren bringen den Laser auf die gewählte Neigung.

# HINWEIS

Die digitale Neigung kann nur mit Hilfe der Fernbedienung eingestellt werden.

Solange die Prozentsätze nicht an das Gerät gesendet werden, wird die Selbstnivellierung fortgesetzt.

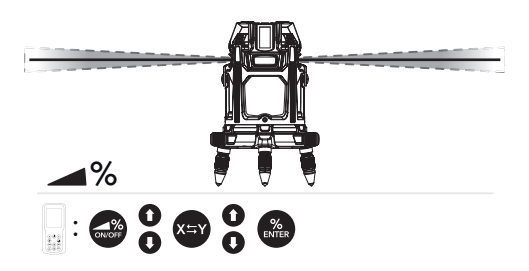

· Aktivieren Sie die digitale Neigung, indem Sie die Taste für die digitale Neigung [o] drücken.

Die Neigungsprozentzahl auf der X-Achse [I]

beginnt zu blinken.

- · Verwenden Sie die Pfeil-nach-oben-taste [p], um den Prozentsatz der Steigung auf der X-Achse zu erhöhen.
- · Verwenden Sie die Pfeil-nach-unten-taste [q], um den Prozentsatz der Steigung auf der X-Achse zu verringern.

## HINWEIS

Ein positiver Prozentsatz auf der X-Achse bewirkt, dass die Laserlinie auf der Seite, auf die der Pfeil der X-Achse zeigt, ansteigt. Ein negativer Prozentsatz auf der X-Achse bewirkt, dass die Laserlinie auf der Seite, auf die der Pfeil der X-Achse zeigt, abfällt.

· Drücken Sie die X/Y-Taste [r], um von der X- zur Y-Achse zu wechseln und eine Neigung für die Y-Achse einzustellen.

Die prozentuale Steigung der X-Achse [I] blinkt nicht mehr, die prozentuale Steigung der Y-Achse [II] beginnt zu blinken.

- · Verwenden Sie die Pfeil-nach-oben-Taste [p], um den Prozentsatz der Neigung auf der Y-Achse zu erhöhen
- · Verwenden Sie die Pfeil-nach-unten-Taste [q], um den Prozentsatz der Steigung auf der Y-Achse zu verringern.

## HINWEIS

Ein positiver Prozentsatz auf der Y-Achse bewirkt, dass die Laserlinie auf der Seite, auf die der Pfeil der Y-Achse zeigt, ansteigt. Ein negativer Prozentsatz auf der Y-Achse bewirkt, dass die Laserlinie auf der Seite, auf die der Pfeil der Y-Achse zeigt, abfällt.

Jetzt werden die Prozentsätze für die X- und Y-Achse auf der Fernbedienung eingestellt. Sie werden noch nicht an das Gerät gesendet (der Laser befindet sich noch im Selbstnivellierungsmodus).

Wenn Sie möchten, können Sie zur Anpassung der X-Achse zurückkehren, indem Sie die X/Y-Taste [r] drücken. Der Neigungsprozentsatz der Y-Achse [II] blinkt nicht mehr, der Neigungsprozentsatz der X-Achse [I] beginnt zu blinken. Sie können dies so oft wiederholen, wie Sie möchten.

· Wenn Sie den gewünschten Neigungsprozentsatz auf der Fernbedienung ausgewählt haben, senden Sie ihn an das Gerät, indem Sie die Enter-Taste [s] drücken.

Der Laser geht nun zunächst zu seinem Punkt Null (100% nivelliert). Danach werden die gewählten Neigungsprozentsätze für die X- und Y-Achse automatisch eingestellt.

Die Statusanzeige [M] blinkt rot und sowohl X als auch Y blinken auf dem Bildschirm, während der Laser die ausgewählte Neigung einstellt. Nach der Einstellung ist die Statusanzeige [M] durchgehend rot und X und Y auf dem Display der Fernbedienung hören auf zu blinken.

Wenn Sie die eingegebenen Werte für die Neigung ändern möchten, während sich der Laser im Neigungsmodus befindet.

· Drücken Sie die X/Y-Taste [r]

Der Neigungsprozentsatz der X-Achse [I] oder der Neigungsprozentsatz der Y-Achse [II] (je nach dem zuletzt geänderten Wert) beginnt auf dem Bildschirm zu blinken.

· Ändern Sie die Prozentsätze der Neigung für die X- und/oder Y-Achse wie oben beschrieben und senden Sie sie mit der Eingabetaste [s] an den Laser.

## HINWEIS

Bevor der Laser die neu gewählte Neigung einstellt, nivelliert er sich zunächst selbst und fährt dann von der nivellierten Position zur neu gewählten Neigung.

Wenn Sie den digitalen Neigungsmodus nicht mehr verwenden möchten, drücken Sie die Taste für die digitale Neigung [o], um ihn zu deaktivieren. Die Statusanzeige [M] beginnt grün zu blinken und der Laser nivelliert sich selbst. Wenn er nivelliert ist, hört die Statusanzeige [M] auf zu blinken und leuchtet grün.

# **KIPPSICHERUNG**

Die Kippsicherheit vermeidet Messfehler.

Standardmäßig wird die Kippsicherung nach dem Einschalten des Geräts vorbereitet. Die Kippanzeige [H] blinkt langsam rot. Nach 50 Sekunden Vorbereitung ist die Kippsicherung aktiv und die Kippanzeige [H] blinkt schnell rot.

Auf der Fernbedienung: Wenn der Kippmodus aktiv ist (einschließlich Vorbereitungszeit), ist die Kippsicherheitsanzeige [VI] auf dem Bildschirm der Fernbedienung {12] sichtbar.

# HINWEIS

Der 50-Sekunden-Countdown der Kippsicherheit wird bei jedem Tastendruck zurückgesetzt.

Wenn die Kippsicherung aktiviert ist und die Sensoren eine kleine Erschütterung (z.B. eine Vibration, einen Windstoß,...) feststellen, wird der Kippalarm aktiviert.

Die Kippsicherheitsanzeige [H] leuchtet durchgehend rot und ein Piepton ist zu hören, die Laserlinien erlöschen und auf dem Bildschirm der Fernbedienung beginnen die Kippsicher-

#### heitsanzeige [VII] und die Nivellierungsanzeige [VII] zu blinken.

In diesem Fall müssen Sie manuell überprüfen, ob sich der Laser noch in der richtigen Position befindet.

- · Beenden Sie die Kippfunktion, indem Sie die Kippsicherungstaste [B] des Lasers drücken.
- · Prüfen Sie, ob sich der Laser immer noch in der richtigen Position befindet. Wenn nicht, bringen Sie den Laser wieder in die korrekte Position.
- · Reaktivieren Sie die Kippsicherung, indem Sie die Kippsicherungstaste [B, b] drücken. Es beginnt ein neuer Vorbereitungsprozess von 50 Sekunden, bevor die Kippsicherung aktiv wird.

In manchen Fällen möchten Sie nicht, dass die Kippsicherheit aktiv ist. In diesem Fall können Sie die Kippsicherung einfach ausschalten, indem Sie die Kippsicherungstaste [B, b] drücken. Die Kippsicherheitsanzeige [H] schaltet sich aus und die Kippsicherheitsanzeige [VI] verschwindet aus dem Display.

Drücken Sie die Kippsicherungstaste [B, b] erneut, um die Kippsicherung wieder zu aktivieren.

#### **HINWEIS**

Denken Sie daran: Das Ausschalten der Kippsicherung kann zu Messfehlern führen!

# **SPEZIFIKATIONEN**

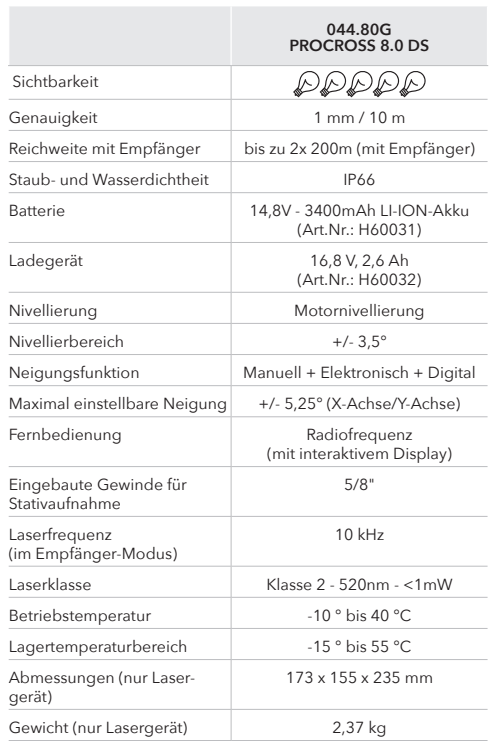

# $C \in$ KONFORMITÄTSERKLÄRUNG

Futech (Belgien) erklärt auf eigene Verantwortung, dass dieses Gerät:

044.80G PROCROSS 8.0 DS GREEN

konform den Normen

EN 61000-6-1: 2019 EN 61000-6-3: 2007 + A1:2011 + AC:2012 EN 61326-1: 2013 EN 61000-3-2: 2019 EN 61000-3-3: 2013 + A1: 2019 EN 60825-1: 2014 + A1: 2017

gemäß den Bestimmungen der Richtlinie(n)

EG EMV-Richtlinie 2014/30/EU LVD Richtlinie 2014/35/EU.

Lier, Belgium, 10. Januar 2021 Patrick Waûters

Mögliche Druckfehler sind vorbehalten. Die verwendeten Bilder sind nicht verbindlich. Alle Merkmale, Funktionen und sonstigen Produktspezifi kationen können ohne Vorankündigung oder Verpflichtung geändert werden.

# BENUTZERHANDBUCH

andere Sprachen:

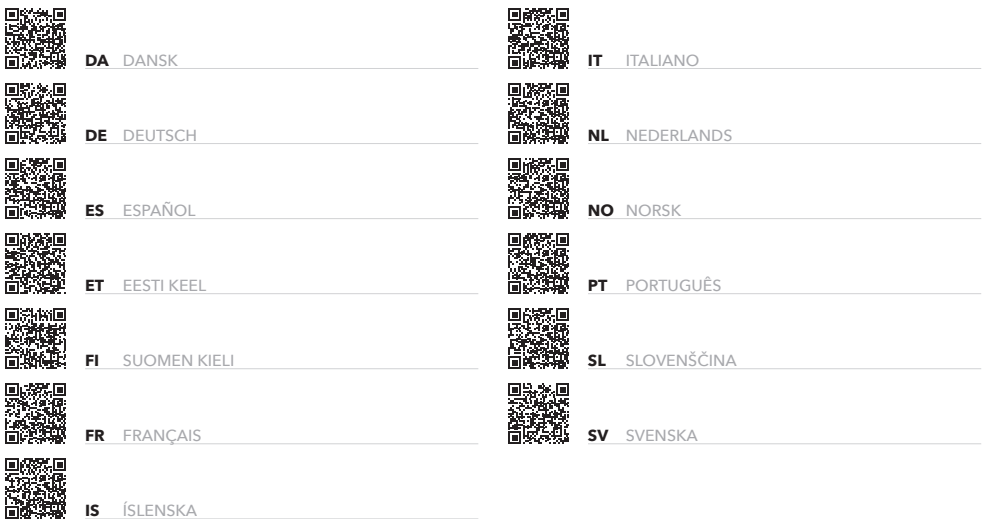

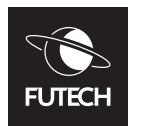

**Facebook** O **@futechtools LinkedIn** (in **futechtools World Wide Web** 0 **futech-tools.com @futechtools YouTube**